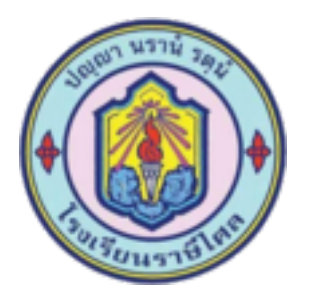

**ระบบรายงานผลการเรียนออนไลน์โรงเรียนราษีไศล**

 **\*\*\*\*\*\*\* อยู่ในระหว่างทดสอบระบบ \*\*\*\*\***

วิธีใช้

ช่อง ID : (กรอกตัวเลข 15 ตัว) คือ 601052048033558 (รอประมาณ 5 วินาที ระบบจะแสดงผลการเรียนให้)

**\*** ตัวเลขที่กรอก 15 ตัว มี 3 ชุด ประกอบด้วย

ชุดที่ 1 มี 5 ตัว เช่น 60105 คือ ม.6 ห้อง 1 เลขที่ 05

ชุดที่ 2 มี 5 ตัว เช่น เลขประจำตัวนักเรียน 20480

ชุดที่ 3 มี 5 ตัว คือ เลขประชาชน (เฉพาะ 5 ตัวท้าย)

\*\*\*\*\* คลิกลิ้งค์ด้านล่าง เลือกระดับชั้น เลือกห้อง\*\*\*\*\*

**[คลิกลิ้งค์ที่นี่ Link](https://sites.google.com/view/grlocal595-rss)**

หรือ

[ม.1](https://sites.google.com/view/grlocal595-rss/%E0%B8%AB%E0%B8%99%E0%B8%B2%E0%B9%81%E0%B8%A3%E0%B8%81/%E0%B8%A1-1) [ม.2](https://sites.google.com/view/grlocal595-rss/%E0%B8%AB%E0%B8%99%E0%B8%B2%E0%B9%81%E0%B8%A3%E0%B8%81/%E0%B8%A1-2) [ม.3](https://sites.google.com/view/grlocal595-rss/%E0%B8%AB%E0%B8%99%E0%B8%B2%E0%B9%81%E0%B8%A3%E0%B8%81/%E0%B8%A1-3) [ม.4](https://sites.google.com/view/grlocal595-rss/%E0%B8%AB%E0%B8%99%E0%B8%B2%E0%B9%81%E0%B8%A3%E0%B8%81/%E0%B8%A1-4) [ม.5](https://sites.google.com/view/grlocal595-rss/%E0%B8%AB%E0%B8%99%E0%B8%B2%E0%B9%81%E0%B8%A3%E0%B8%81/%E0%B8%A1-5) [ม.6](https://sites.google.com/view/grlocal595-rss/%E0%B8%AB%E0%B8%99%E0%B8%B2%E0%B9%81%E0%B8%A3%E0%B8%81/%E0%B8%A1-6)

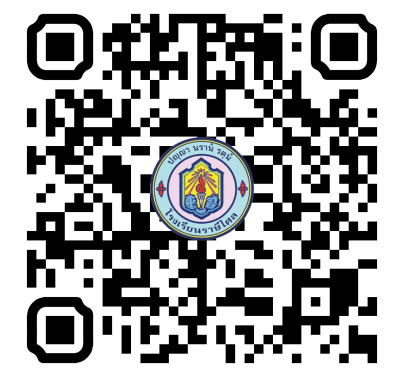

\* หมายเหตุ นักเรียนที่คนหาไม่พบ วิชาการอาจจะยังไม่อัพเดทเลขประจำตัวประชาชน หรือ เลขที่ไม่ตรงกับไบรายชื่อ เนื่องจากมี ยายเขา/ออก

อัพเดตล่าสุด 27 พ.ย.2566 Update 27-Nov-2023